#### **Rédaction de thèses et de mémoires avec LaTeX**

# \title \ATEX

**1| Premiers pas**

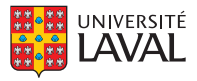

# **Rédaction de thèses et de mémoires avec LTFX**

#### **1 | Premiers pas**

**Vincent Goulet**

Professeur titulaire | École d'actuariat

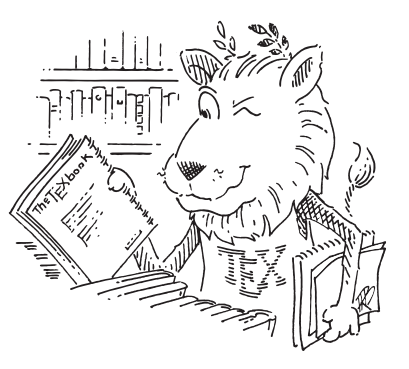

Édition 2016

© 2016 Vincent Goulet, Université Laval

# $\bigodot$   $\bigodot$   $\bigodot$

Cette création est mise à disposition selon le contrat Attribution-Partage dans les mêmes conditions 4.0 International de Creative Commons.

En vertu de ce contrat, vous êtes libre de :

- ▶ **partager** reproduire, distribuer et communiquer l'œuvre ;
- ▶ **remixer** adapter l'œuvre ;
- ▶ utiliser cette œuvre à des fins commerciales.

Selon les conditions suivantes :

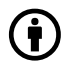

**Attribution** — Vous devez créditer l'œuvre, intégrer un lien vers le contrat et indiquer si des modifications ont été effectuées<br>à l'œuvre. Vous devez indiquer ces informations par tous les moyens possibles, mais vous ne

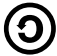

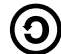

**Partage dans les mêmes conditions** — Dans le cas où vous modifiez, transformez ou créez à partir du matériel composant<br>l'œuvre originale, vous devez diffuser l'œuvre modifiée dans les même conditions, c'est à dire avec le

Notes de cours et exercices développés par Vincent Goulet avec la contribution financière de la Bibliothèque de l'Université Laval.

ISBN 978-2-9811416-4-4 Dépôt légal – Bibliothèque et Archives nationales du Québec, 2016 Dépôt légal – Bibliothèque et Archives Canada, 2016

#### **Code source**

Le code source de ce document est conservé Le code source de ce document est conservé<br>dans un dépôt Subversion public.

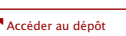

**Crédits** Couverture réalisée par Marie-Ève Guérard et Hélène Coulouarn. Lion de CTAN réalisé par Duane Bibby.

# **Fichiers d'accompagnement**

Ce document devrait être accompagné de fichiers nécessaires pour compléter les exercices.

Si vous n'avez pas obtenu ces fichiers avec le document, vous pouvez les récupérer dans le site *Comprehensive TeX Archive Network* (CTAN).

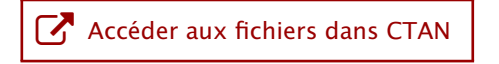

# **Pré-requis à cette formation**

- **1.** Installer une distribution LT<sub>E</sub>X sur votre poste de travail ; nous recommandons la distribution TEX Live
	- **D** installation sur Mac OS X **D** installation sur Windows
- **2.** Compiler un premier document très simple de type *Hello World !*
	- **D** démonstration sur Mac OS X avec TeXShop
	- **D** démonstration sur Windows avec Texmaker

# **Sommaire**

- **1. TEX, LATEX et consorts**
- **2. Principes de base**
- **3. Parties d'un document**
- **4. Renvois automatiques**
- **5. Apparence du texte**
- **6. Portions de texte spéciales**
- **7. B.a.-ba des mathématiques**
- **8. Classe ulthese**
- **9. Ressources**

# **Sommaire**

- 1. **T<sub>E</sub>X**, **LATEX** et consorts Ce que c'est Ce que ce n'est pas Processus de création [ Exercice 1 ] Outils de production
- 
- 
- 
- 
- 
- 
- 
- 

#### **Ce que c'est**

- ▶ Un système de mise en page (*typesetting*) ou de préparation de documents
- ▶ LATEX est un ensemble de macro commandes pour faciliter l'utilisation de TFX
- ▶ Langage de balisage (*Markup Language*) pour indiquer la mise en forme du texte
- ▶ Accent mis sur la production de documents de grande qualité à la typographie soignée (surtout pour les mathématiques)

# **Exemples de typographie soignée**

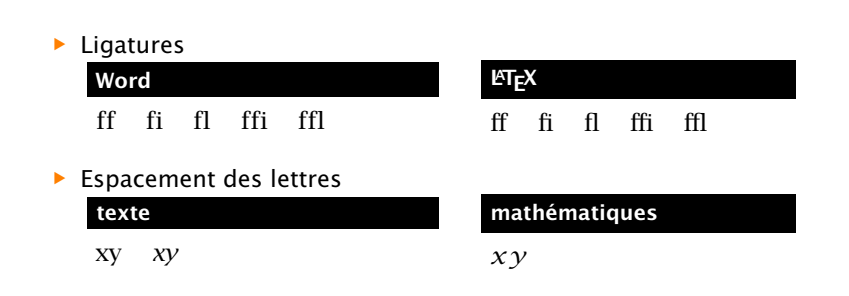

#### **Ce que ce n'est pas**

- ▶ Un traitement de texte
- ▶ WYSIWYG
- ▶ Incompatible
- ▶ Instable
- ▶ Imprévisible

# **Processus de création d'un document LATEX**

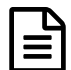

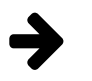

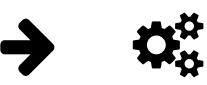

rédaction du texte et balisage avec un *éditeur de texte*

compilation avec un *moteur* T<sub>F</sub>X depuis la ligne de commande

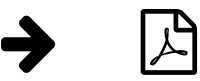

visualisation avec visionneuse externe (Aperçu, SumatraPDF, etc.)

# **Processus de création d'un document LATEX**

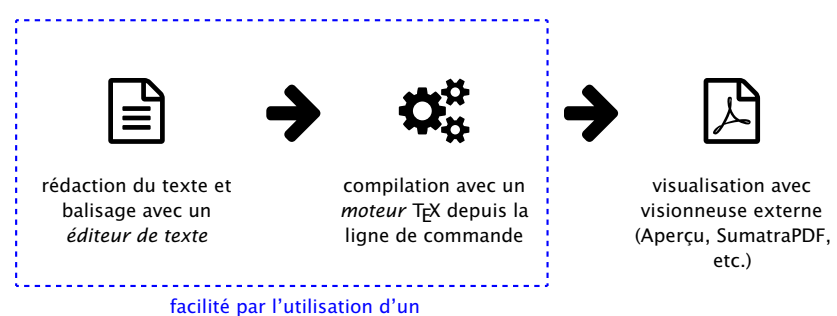

logiciel intégré de rédaction

(Texmaker, TeXShop, Emacs, RStudio, …)

#### **Exercice 1**

- **1.** Démarrer le logiciel Texmaker (ou tout autre éditeur ou logiciel intégré de rédaction de votre choix).
- **2.** Ouvrir et compiler le fichier exercice\_minimal.tex.

## **Quelques choses simples à réaliser avec LATEX**

**(et pas nécessairement avec un traitement de texte)**

- ▶ Page titre
- ▶ Table des matières
- ▶ Numérotation des pages
- ▶ Numérotation des équations et renvois
- ▶ Bibliographie et renvois
- ▶ Figures et tableaux : disposition sur la page, numérotation, renvois
- ▶ Coupure de mots
- ▶ Document recto-verso

# **Moteurs et formats**

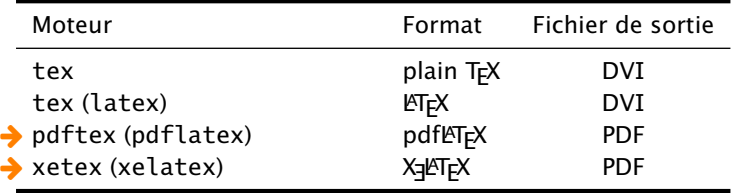

# **Distributions**

Le système LATEX est rendu disponible sous forme de *distributions* 

- ▶ Windows: T<sub>F</sub>X Live et MiKT<sub>F</sub>X
- ▶ OS X : MacT<sub>F</sub>X (dérivée de T<sub>F</sub>X Live)
- ▶ Linux : TFX Live

La Bibliothèque et la Faculté des études supérieures et post-doctorales recommandent TFX Live

# **Faits amusants**

- ▶ TEX est aujourd'hui considéré essentiellement exempt de bogue
- ▶ Récompense si vous en trouvez un !
- ▶ Numéro de version de T<sub>E</sub>X converge vers  $\pi$  :

```
$ tex --version
TeX 3.14159265 (TeX Live 2015)
kpathsea version 6.2.1
Copyright 2015 D.E. Knuth.
[...]
```
- ▶ Pour en savoir plus :
	- $\triangleright$  Histoire de T<sub>E</sub>X  $\boxed{\smash{\nearrow}}$  (anglais)
	- $\triangleright$  T<sub>E</sub>X sur Wikipedia (français  $\mathbb{Z}$ ; anglais  $\mathbb{Z}$ , plus complet)

# **Sommaire**

**2. Principes de base** Rédaction Structure d'un document [ Exercices 2 et 3 ] **Commandes** Environnements [ Exercice 4 ] Caractères spéciaux Classes et paquetages [ Exercice 5 ]

- 
- 
- 
- 
- 
- 
- 

## **Rédaction**

- ▶ On se concentre sur le contenu et la **structure** du document, pas sur son **apparence**
	- $\text{titre} \rightarrow \text{setion}$  $\text{texte} \leftrightarrow \text{texte}$
- ▶ Apparence prise en charge par LATEX et généralement préférable de ne pas la modifier
- ▶ Mots séparés par une ou plusieurs **espaces**
- ▶ Paragraphes séparés par une ou plusieurs **lignes blanches**
- ▶ Utilisation de **commandes** pour indiquer la structure du texte

## **Structure d'un document LATEX**

Un fichier source LATEX est toujours composé de deux parties :

#### **1.** le **préambule**

- ▶ suite de commandes spécifiant la mise en forme *globale* du document (format du papier, marges, entête et pied de page, etc.)
- ▶ au minimum \documentclass
- **2.** le **corps** du document
	- ▶ débute par \begin{document}
	- ▶ texte du document
	- ▶ commandes à effet *local*
	- ▶ termine par \end{document}

#### **Exercice 2**

Utiliser le fichier exercice\_minimal.tex.

- **1.** Compiler le document avec la classe **article**, puis avec la classe **book**. Observer le résultat.
- **2.** Ajouter du texte en français (avec accents) et observer le résultat.

#### **Exercice 3**

Question de voir ce que LATEX peut faire, compiler le document élaboré exercice\_demo.tex de la manière suivante :

- **i)** une fois avec LaTeX ;
- **ii)** une fois avec BibTeX ;
- **iii)** deux à trois fois avec LaTeX.

#### **Commandes**

- $\blacktriangleright$  Débutent toujours par \
- ▶ Nom se termine par tout caractère qui n'est pas une lettre (y compris l'espace !)
- ▶ Arguments obligatoires entre  $\{$  }
- ▶ Arguments optionnels entre [ ]
- ▶ Formes générales :

\*nomcommande*[*arg\_optionnel*]{*arg\_obligatoire*} \*nomcommande*\*[*arg\_optionnel*]{*arg\_obligatoire*}

▶ Portée d'une commande limitée à la zone entre { }

#### **Environnements**

▶ Délimités par

```
\begin{environnement}
   ...
\end{environnement}
```
- ▶ Contenu de l'environnement traité différemment du reste du texte
- ▶ Changements s'appliquent uniquement à l'intérieur de l'environnement

#### **Exercice 4**

#### Modifier le fichier exercice\_commandes.tex afin de produire le texte ci-dessous.

Les commandes  $\Delta F$ F $\bar{X}$  débutent par le caractère  $\bar{X}$  et se terminent par le premier caractère autre qu'une lettre, y compris l'espace. Cela a pour conséquence qu'une espace immédiatement après une commande sans argument sera *avalée* par la commande.

La portée d'une commande est **limitée** à la zone entre accolades.

- 1. L'environnement enumerate permet de créer une liste numérotée.
- 2. Les environnements de listes sont parmi les plus utilisés en LATEX.

#### **Caractères spéciaux**

- ▶ Caractères réservés par TFX :
	- # \$ & ~ \_ ^ % { }
- ▶ Pour les utiliser, précéder par  $\setminus$  :
	- $\sqrt{\frac{4}{10}}$  #  $\sqrt{\frac{5}{10}}$  \$  $\sqrt{\frac{26}{10}}$  %  $\lambda _{1}$  }  $\lambda _{2}$  }  $\lambda _{3}$  }

- - - - - <del>--</del> - - - - <del>- -</del>

▶ Guillemets :

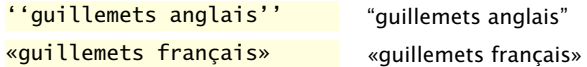

▶ Tiret, tiret demi-cadratin, tiret cadratin :

#### **Classe de document**

▶ La première commande du préambule est normalement la déclaration de la classe de la forme

\documentclass[*options*]{*classe*}

## **Classe de document**

▶ La première commande du préambule est normalement la déclaration de la classe de la forme

\documentclass[*options*]{*classe*}

▶ Principales classes :

**article, report, book, letter memoir ulthese**

#### **Classe de document**

▶ La première commande du préambule est normalement la déclaration de la classe de la forme

\documentclass[*options*]{*classe*}

▶ Principales classes :

**article, report, book, letter memoir ulthese**

▶ Principales options :

10pt, 11pt, 12pt oneside, twoside openright, openany article (classe **memoir**)

#### **Paquetages**

- ▶ Permettent de modifier des commandes ou d'ajouter des fonctionnalités au système
- ▶ Chargés dans le préambule avec

\usepackage{*paquetage*} \usepackage[*options*]{*paquetage*} \usepackage{*paquetage1,paquetage2,...*}

#### **Paquetages**

- ▶ Permettent de modifier des commandes ou d'ajouter des fonctionnalités au système
- ▶ Chargés dans le préambule avec

\usepackage{*paquetage*} \usepackage[*options*]{*paquetage*} \usepackage{*paquetage1,paquetage2,...*}

▶ Les incontournables :

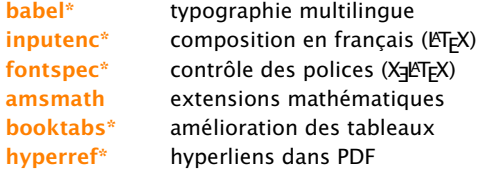

\* = chargé par défaut dans **ulthese**

# **LATEX en français**

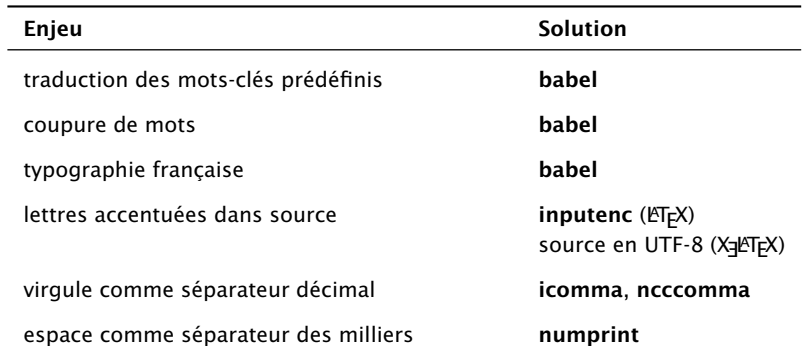

#### **Exercice 5**

- **1.** Compiler tel que fourni le fichier exercice\_classe+paquetages.tex.
- **2.** Changer la police de caractère du document pour 11 points, puis 12 points. Changer la classe du document pour **memoir**. Observer l'effet sur les marges et sur la coupure automatique des mots.
- **3.** Charger le paquetage **icomma** et observer l'effet sur la formule mathématique.
- **4.** Charger le paquetage **numprint** avec l'option autolanguage (*après* le paquetage **babel**). Dans le code source de la formule mathématique, changer

10 000 pour \nombre{10000} et observer le résultat.

# **Sommaire**

#### **3. Parties d'un document** Structure logique Titre et page titre

Résumé Table des matières Sections Annexes [ Exercice 6 ]

- 
- 
- 
- 

#### **Conseil du TEXpert**

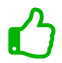

Utilisez impérativement les commandes LATEX pour identifier les différentes parties (la structure) d'un document.

# **Structure logique d'un livre**

**(classes book, memoir, ulthese)**

#### \frontmatter

- ▶ préface, table des matières, etc.
- ▶ numérotation des pages en chiffres romains (i, ii, ...)
- ▶ chapitres non numérotés

#### \mainmatter

- ▶ le contenu à proprement parler
- ▶ numérotation des pages à partir de 1 en chiffres arabes
- ▶ chapitres numérotés

#### \backmatter

- $\blacktriangleright$  tout le reste (bibliographie, index, etc.)
- ▶ numérotation des pages se poursuit
- chapitres non numérotés

#### **Titre et page titre**

▶ Mise en forme automatique

*%% préambule* \title{*Titre du document*} \author{*Prénom Nom*} \date{*31 octobre 2014*} *% automatique si omis*

*%% corps du document* \maketitle

▶ Mise en forme libre

#### **classes standards**

\begin{titlepage}

\end{titlepage}

...

#### **classe memoir**

\begin{titlingpage}

...

\end{titlingpage}
## **Résumé**

▶ Classes **article**, **report** ou **memoir** : résumé créé avec l'environnement

\begin{abstract}

\end{abstract}

▶ Classe **ulthese** : résumés français et anglais traités comme des chapitres normaux (non numérotés)

## **Table des matières**

▶ Table des matières produite automatiquement avec

\tableofcontents

- ▶ Requiert plusieurs compilations
- ▶ Sections non numérotées pas incluses
- ▶ Avec **hyperref**, produit également la table des matières du fichier PDF

## **Table des matières**

▶ Table des matières produite automatiquement avec

\tableofcontents

- $\blacktriangleright$  Requiert plusieurs compilations
- ▶ Sections non numérotées pas incluses
- ▶ Avec **hyperref**, produit également la table des matières du fichier PDF
- ▶ Classe **memoir** fournit également

\tableofcontents\*

qui n'insère pas la table des matières dans la table des matières

## **Table des matières**

▶ Table des matières produite automatiquement avec

\tableofcontents

- $\blacktriangleright$  Requiert plusieurs compilations
- ▶ Sections non numérotées pas incluses
- ▶ Avec **hyperref**, produit également la table des matières du fichier PDF
- ▶ Classe **memoir** fournit également

\tableofcontents\*

qui n'insère pas la table des matières dans la table des matières

▶ Aussi disponibles :

\listoffigures \listoftables

(et leurs versions \* dans **memoir**)

## **Sections**

- ▶ Découpage du document en sections avec les commandes
	- \part \chapter \section \subsection

\subsubsection à éviter dans un livre ! \paragraph jamais (?) utilisé

- ▶ Prennent le titre en argument
- ▶ Numérotation automatique
- ▶ Commande suivie d'une \* = section non numérotée

#### **Annexes**

- ▶ Les annexes sont des sections ou des chapitres avec une numérotation alphanumérique (A, A.1, ...)
- ▶ Sections suivantes identifiées comme des annexes par la commande

\appendix

▶ Dans le titre, «Chapitre» changé pour «Annexe» le cas échéant

#### **Exercice 6**

Utiliser le fichier exercice\_parties.tex.

- **1.** Étudier la structure du document dans le code source.
- **2.** Ajouter un titre et un auteur au document.
- **3.** Créer la table des matières du document en le compilant 2 à 3 fois.
- **4.** Insérer deux ou trois titres de sections de différents niveaux dans le document.
- **5.** Vous remarquerez que la numérotation cesse à partir des sous-sections. C'est une particularité de la classe **memoir**. Recompiler le document après avoir ajouté au préambule la commande

\maxsecnumdepth{subsection}

**6.** Ajouter une annexe au document.

# **Sommaire**

- 
- 
- 
- **4. Renvois automatiques** Étiquettes et renvois Hyperliens [ Exercice 7 ]
- 
- 
- 
- 
- 

## **Parce que l'ordinateur le fera mieux que vous**

- ▶ Ne **jamais** renvoyer manuellement à un numéro de section, d'équation, de tableau, etc.
- ▶ «Nommer» un élément avec \label
- ▶ Faire référence par son nom avec \ref
- ▶ Requiert 2 à 3 compilations

```
\section{Définitions}
\label{sec:definitions}
```
Lorem ipsum dolor sit amet, consectetur adipiscing elit. Duis in auctor dui. Vestibulum

\section{Historique}

Tel que vu à la section \**ref**{sec:definitions}, on a...

#### 1 Définitions

Lorem ipsum dolor sit amet, consectetur adipiscing elit. Duis in auctor dui. Vestibulum

#### 2 Historique

Tel que vu à la section  $1$ , on  $a...$ 

#### **Conseil du TFXpert**

 $\bf \mathcal{O}$ 

Adoptez une manière systématique et mnémotechnique de nommer les éléments dans un long document afin de vous y retrouver.

Exemple :

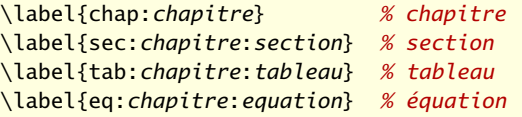

#### **Renvois automatiques++**

▶ Paquetage **hyperref** insère des hyperliens vers les renvois dans les fichiers PDF

Tel que vu à la section \ref{sec:definitions}, on a...

Tel que vu à la section  $1$ , on a...

#### **Renvois automatiques++**

▶ Paquetage **hyperref** insère des hyperliens vers les renvois dans les fichiers PDF

Tel que vu à la section \ref{sec:definitions}, on a...

Tel que vu à la section 1, on  $a...$ 

- ▶ Commande \autoref permet de
	- **1.** nommer automatiquement le type de renvoi (section, équation, tableau, etc.)
	- **2.** transformer en hyperlien le texte **et** le numéro

Tel que vu à la \autoref{sec:definitions}, on a...

Tel que vu à la section 1, on  $a...$ 

#### **Exercice 7**

Utiliser le fichier exercice renvois.tex.

- **1.** Insérer dans le texte un renvoi au numéro d'une section.
- **2.** Activer le paquetage **hyperref** avec l'option colorlinks et comparer l'effet d'utiliser \ref ou \autoref pour le renvoi.

# **Sommaire**

- 
- 
- 
- 
- **5. Apparence du texte** Police de caractère Taille de la police Emphase
- 
- 
- 
- 

## **Police de caractère**

- ▶ Par défaut, tous les documents LATEX utilisent la même police de caractère, Computer Modern
- ▶ Aujourd'hui plus facile d'utiliser d'autres polices, surtout avec X<sub>E</sub>KT<sub>E</sub>X
	- ▶ voir les fichiers d'exercices et les gabarits de **ulthese** pour des exemples
- ▶ Privilégier les polices de grande qualité et très complètes (lettres accentuées, grand choix de symboles)
	- ▶ polices Postscript standards ou leurs clones du projet TeX Gyre
- ▶ Peu de polices sont adaptées pour les mathématiques
	- ▶ Palatino, Times, Lucida (\$) sont des choix sûrs

## **Changement d'attribut de la police de caractères**

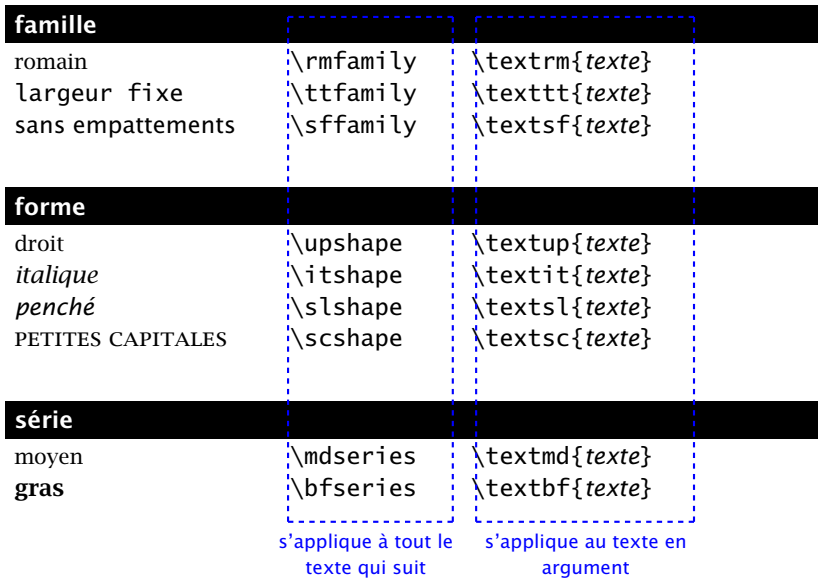

## **Taille de la police**

#### **commandes standards**

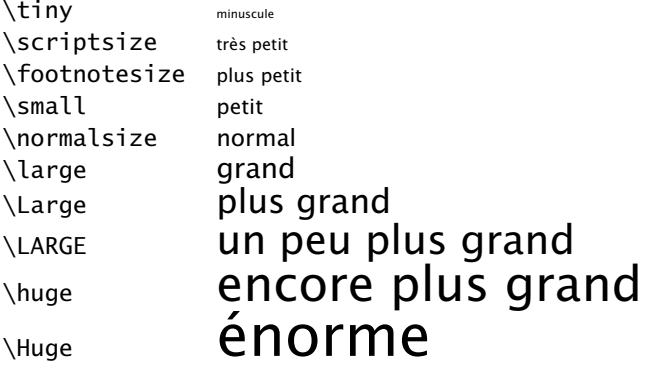

## **Taille de la police**

#### **commandes standards**

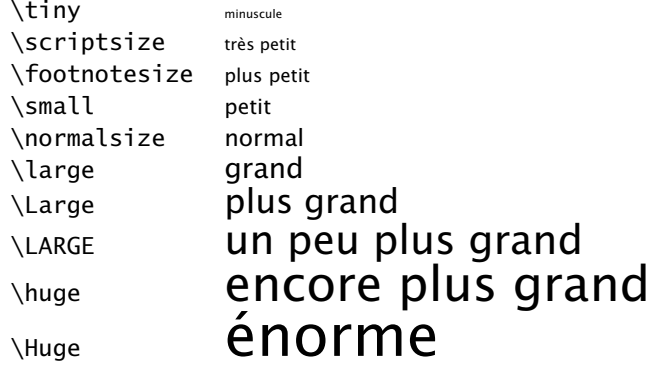

#### **ajouts de memoir (et donc ulthese)**

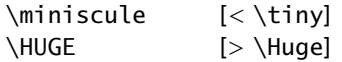

#### **Emphase**

- ▶ Une des propriétés les *plus utilisées* dans le texte
- ▶ Commande spécifique :

\emph{*texte*}

#### **Emphase**

- ▶ Une des propriétés les *plus utilisées* dans le texte
- ▶ Commande spécifique :

\emph{*texte*}

▶ Par défaut : texte en italique dans texte droit et vice versa C'était un peu \emph{rough} par moments C'était un peu *rough* par moments

Il m'a dit: «\emph{C'était un peu \emph{rough} par moments}»

Il m'a dit : «*C'était un peu* rough *par moments*»

#### **Emphase**

- ▶ Une des propriétés les *plus utilisées* dans le texte
- ▶ Commande spécifique :

\emph{*texte*}

▶ Par défaut : texte en italique dans texte droit et vice versa C'était un peu \emph{rough} par moments C'était un peu *rough* par moments

Il m'a dit: «\emph{C'était un peu \emph{rough} par moments}»

Il m'a dit : «*C'était un peu* rough *par moments*»

▶ Pas de commande pour souligner en ET<sub>F</sub>X... et ce n'est pas une omission !

# **Sommaire**

- 
- 
- 
- 
- 
- **6. Portions de texte spéciales**
- Listes Texte centré **Citations** Notes de bas de page Code source
- [ Exercice 8 ]
- 
- 
- 

#### **Listes**

- ▶ Deux principales sortes de listes :
	- **1. à puce** avec environnement itemize
	- **2. numérotée** avec environnement enumerate
- ▶ Possible de les imbriquer les unes dans les autres
- ▶ Marqueurs alors adaptés automatiquement

## **Code de la diapositive précédente**

```
\begin{itemize}
\item Deux principales sortes de listes:
 \begin{enumerate}
 \item à puce avec environnement \verb=itemize=
 \item numérotée avec environnement \verb=enumerate=
 \end{enumerate}
\item Possible de les imbriquer les unes
  dans les autres
\item Marqueurs adaptés automatiquement
\end{itemize}
```
## **Puce par défaut en français**

- ▶ Mode français de **babel** redéfinit la puce de 1er niveau par défaut de  $\bullet$  à  $-$
- ▶ Pour changer, utiliser dans le préambule

```
\frenchbsetup{
 ItemLabeli=\commande,
 ItemLabelii=\commande}
```
▶ Voir les ressources pour une vaste sélection de symboles

#### **Conseil du TEXpert**

- ▶ LATEX permet de configurer à peu près toutes les facettes de la présentation des listes (puces, alignement, espacement).
- ▶ Plusieurs paquetages facilitent la configuration.
- ▶ Nous suggérons **enumitem** pour une configuration simple.

#### **Texte centré**

Pour obtenir du texte centré on utilise l'environnement center

```
\begin{center}
  Pour obtenir du texte centré on utilise
  l'environnement \verb=center=
\end{center}
```
ou encore la commande \centering

\centering ou encore la commande \verb=\centering=

## **Citations**

Deux environnements de citation dans LATEX (et **ulthese**)

- **1.** quote pour les citations courtes, quelques lignes seulement
	- ▶ retrait à gauche et à droite
- **2.** quotation pour les citations plus longues se comptant en paragraphes
	- ▶ retrait à gauche et à droite
	- ▶ gestion des marques de paragraphes

## **Notes de bas de page**

- ▶ Note de bas de page insérée avec la commande \footnote{*texte de la note*}
- ▶ Commande doit suivre immédiatement le texte à annoter
- ▶ Méthode recommandée

... fera remarquer que Pierre Lasou\**footnote**{*%* Spécialiste en ressources documentaires} *%* fut d'une grande aide dans la préparation de ...

▶ Numérotation et disposition automatiques

#### **Code source**

#### ▶ Environnement verbatim

\begin{verbatim} Texte disposé exactement tel qu'il est tapé dans une police à largeur fixe \end{verbatim}

▶ Commande \verb dont la syntaxe est

\verb*c source c*

où *c* est un caractère quelconque ne se trouvant pas dans *source*

▶ Pour usage plus intensif, voir le paquetage **listings**

#### **Exercice 8**

- **1.** Ouvrir le fichier exercice\_complet.tex et en étudier le code source, puis le compiler.
- **2.** Supprimer l'option article au chargement de la classe et compilier de nouveau le document. Observer l'effet de cette option.
- **3.** Effectuer les modifications suivantes au document.
	- **a)** Dernier paragraphe de la première section, placer toute la phrase débutant par «De simple dérivé» à l'intérieur d'une commande \emph.
	- **b)** Changer la puce des listes pour le caractère \$>\$.

# **Sommaire**

- 
- 
- 
- 
- 

- **7. B.a.-ba des mathématiques** Modes mathématiques Principes de base Équations hors paragraphe
- 
- 

## **Préliminaires**

- ▶ Décrire des équations mathématiques requiert un «langage» spécial
	- ▶ il faut informer LTEX que l'on passe à ce langage
	- ▶ par le biais de modes mathématiques
- ▶ Important d'utiliser un mode mathématique
	- ▶ règles de typographie spéciales (constantes vs variables, disposition des équations, numérotation, etc.)
	- ▶ espaces entre les symboles et autour des opérateurs gérées automatiquement
- ▶ Vous voulez utiliser le paquetage **amsmath**

\usepackage{amsmath}

▶ lire la documentation de ce paquetage pour connaître toutes ses fonctionnalités

#### **Modes mathématiques**

**1.** «En ligne» directement dans le texte comme  $(a + b)^2 = a^2 + 2ab + b^2$  en plaçant l'équation entre \$ \$

«En ligne» directement dans le texte comme  $(a + b)$  $\land$ 2 =  $a$  $\land$ 2 + 2ab +  $b$  $\land$ 2\$

#### **Modes mathématiques**

**1.** «En ligne» directement dans le texte comme  $(a + b)^2 = a^2 + 2ab + b^2$  en plaçant l'équation entre \$ \$

«En ligne» directement dans le texte comme  $(a + b)$  $2 = a$  $2 + 2ab + b$  $2s$ 

**2.** «Hors paragraphe» séparé du texte principal comme

$$
\int_0^\infty f(x) \, dx = \sum_{i=1}^n \alpha_i e^{x_i} f(x_i)
$$

en utilisant divers types d'environnements

«Hors paragraphe» séparé du texte principal comme \begin{displaymath}

 $\int_0^{\infty} f(x)$ , dx =  $\sum_{i = 1}^n \alpha_i = e^{x_i}$ \end{displaymath}
#### **Conseil du TEXpert**

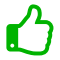

Les équations, en ligne ou hors paragraphe, font partie intégrante de la phrase.

Les règles de ponctuation usuelles s'appliquent donc aux équations.

Soit  $x$  un nombre dans la base de numération  $b$  composé de  $m$  chiffres ou symboles, c'est-à-dire

$$
x=x_{m-1}x_{m-2}\cdots x_1x_0,
$$

où  $0 \le x_i \le b-1$ .

### **Quelques règles de base**

▶ En mode mathématique, T<sub>F</sub>X respecte automatiquement la convention d'écrire les constantes en romain et les variables en *italique*

 $$z = 2a + 3y$$   $z = 2a + 3y$ 

▶ Espace entre les éléments géré automatiquement, peu importe le code source

 $\text{5z=2 a+3 y\text{}}$   $z = 2a + 3y$ 

### **Quelques règles de base (suite)**

▶ **Ne pas** utiliser le mode mathématique pour obtenir du texte en italique !

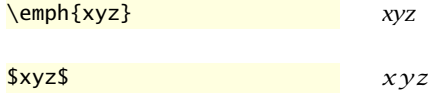

▶ Utiliser la commande \text{} de **amsmath** pour obtenir du texte à l'intérieur du mode mathématique

 $$x = 0 \text{ text} \text{ si } y < 2$ \quad x = 0 \text{ si } y < 2$$ 

### **Environnements pour les équations hors paragraphe**

▶ Équations d'une seule ligne

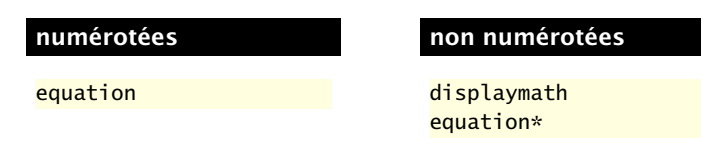

▶ Séries d'équations alignées, généralement sur =

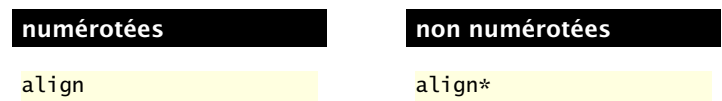

### **Avant-goût**

```
Pouvez-vous interpréter ce code ?
```

```
\begin{displaymath}
  \{\alpha(\alpha)\} =
  \sum_{j = 0}^{\infty} \int_{j + 1}x \wedge {\alpha - 1} e \wedge {-x}\,, dx
\end{displaymath}
```
### **Avant-goût**

Pouvez-vous interpréter ce code ?

```
\begin{displaymath}
  \{\alpha(\alpha)\} =
  \sum_{j = 0}^{\infty}x \wedge {\alpha - 1} e \wedge {-x}\,, dx
\end{displaymath}
```
Fort probablement !

$$
\Gamma(\alpha) = \sum_{j=0}^{\infty} \int_{j}^{j+1} x^{\alpha-1} e^{-x} dx
$$

# **Sommaire**

- 
- 
- 
- 
- 
- 
- 
- **8. Classe ulthese** [ Exercice 9 ]
- 

### **Un document conforme en un tournemain**

- ▶ ulthese livrée dans T<sub>F</sub>X Live donc déjà installée sur votre ordinateur
- ▶ Mise en page conforme aux règles de présentation de la FESP
- ▶ Basée sur la classe **memoir**, donc les fonctionnalités de celle-ci sont disponibles dans **ulthese**
- ▶ Quelques nouvelles commandes pour la création de la page titre
- ▶ Partir d'un gabarit (classés avec la documentation dans T<sub>F</sub>X Live)
- ▶ Utiliser des fichiers séparés pour chaque chapitre du mémoire ou de la thèse

#### **Exercice 9**

Utiliser le fichier exercice\_ulthese.tex — qui est basé sur le gabarit gabarit-doctorat.tex livré avec **ulthese**.

- **1.** Étudier le code source du fichier. Remarquer que le fichier mathematiques.tex est inséré dans le document avec la commande \include. Étudier brièvement le code source de ce fichier.
- **2.** Activer les paquetages **amsmath** et **icomma**, puis compiler exercice ulthese.tex.
- **3.** Modifier un environnement align\* pour align dans mathematiques.tex et observer le résultat dans la compilation de exercice\_ulthese.tex.
- **4.** Compiler de nouveau le fichier en utilisant une police de caractères différente.

# **Sommaire**

- 
- 
- 
- 
- 
- 
- 
- 
- **9. Ressources**

### **Quelques essentiels**

- ▶ Un excellent livre de référence *Guide to L<sup><i>TEX*</sup>, 4<sup>e</sup> éd., de H. Kopka et P.W. Daly  $C^{\bullet}$
- ▶ En français, en ligne, libre *LaTeX* dans Wikilivre
- ▶ Foire aux questions bien garnie *UK List of TEX Frequently Asked Questions*
- ▶ Forum de discussion très actif TEX-LATEX Stack Exchange
- $\blacktriangleright$  Liste de symboles disponibles dans  $\mathbb{E} \mathbb{E} \mathbb{X}$

*The Comprehensive LATEX Symbol List* (aussi fournie avec TEX Live)

Ce document a été produit avec le système de mise en page X<mark>]</mark>AT<sub>E</sub>X à partir de la classe **beamer**. Le texte principal est en Lucida Sans OT, le code informatique en Lucida Grande Mono DK et les titres en Adobe Myriad Pro. Les icônes proviennent de la police Font Awesome.

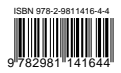